#### **flitcon Metadata Viewer - Komplexe SAS Metadaten-Berechtigungen einfach und visuell analysieren**

Marius Gödtel flitcon GmbH Oberstr. 75 – 77 52349 Düren Marius.Goedtel@flitcon.de

#### **Zusammenfassung**

SAS Administratoren wissen, dass die Verwaltung von SAS Metadaten-Berechtigungen innerhalb der SAS Plattform eine gründliche Implementierung und hohe Verantwortung voraussetzt, da fehlerhafte Berechtigungen weitreichende Folgen haben. SAS bietet mit der Management Console, den Data Step functions oder den Security Makros Funktionalitäten, um Metadaten-Berechtigungen auszulesen und so einfache Fragestellungen zu beantworten. Es zeigt sich allerdings immer wieder, dass selbst kleinere Erweiterungen einen hohen Aufwand verursachen, den die meisten Projektverantwortlichen nicht tragen. Darüber hinaus bilden die genannten SAS Funktionen nur ab, wie die Berechtigungen für ein bestimmtes Metadatenobjekt gesetzt sind. In der Praxis ist das für SAS Administratoren beispielsweise beim Troubleshooting nicht ausreichend, da unklar bleibt, warum die Berechtigungen entsprechend gesetzt sind. Hier setzt der flitcon Metadata Viewer an und unterstützt SAS Anwender bei der visuellen Analyse von SAS Metadaten-Berechtigungen. Aufwändiges Analysieren mit der SAS Management Console sowie Programmieren per SAS-API ist Vergangenheit. SAS Metadaten werden in Echtzeit grafisch aufbereitet, so dass selbst komplexe Zusammenhänge sofort ersichtlich werden. Das macht den flitcon Metadata Viewer nicht nur einzigartig, sondern bei bereits vielen SAS Administratoren zu einem unentbehrlichen Tool.

Ausgewählte Vorteile für den SAS Administrator:

- Visuelle Aufbereitung von Mitgliedschaften für SAS User, SAS Gruppen und SAS Access Control Templates.

- Analyse des gesamten SAS Berechtigungskonzeptes auf einem Blick. Erkennen Sie direkt wie und warum SAS User, SAS Gruppen und SAS Access Control Templates über bestimmte Berechtigungen auf ein beliebiges Metadaten-Objekt verfügen.

- Automatische Identifizierung von Securityproblemen z. B. von konkurrierenden Benutzerberechtigungen oder der Prüfung von individuellen Security Guidelines.

Darüber hinaus bietet der flitcon Metadata Viewer zahlreiche weitere Funktionen und ist damit die perfekte Ergänzung für Ihre SAS Metadatenumgebung.

**Schlüsselwörter:** Metadaten, Metadaten-Berechtigungen, visuelle komplexe Metadaten

## **1 Motivation**

Wir beraten als SAS Alliance Silver Member viele SAS Kunden. Für und mit unseren Kunden setzen wir umfangreiche SAS Projekte um. Diesen Erfahrungsschatz greifen wir auf, um innovative SAS spezifische Softwarelösungen zu entwickeln. Viele SAS Kunden teilen uns mit, dass Sie zwar viel Wert auf ein sicheres Metadaten Berechtigungskonzept legen, es aber für SAS Administratoren bis jetzt so gut wie keine Möglichkeiten gibt, um mit relativ geringen Aufwand zu verifizieren, ob ein Berechtigungskonzept konsistent umgesetzt ist. Theoretisch können mit entsprechenden SAS Base Funktionen wie den SAS Data Step Functions oder proc metadata zwar die notwendigen Metadaten extrahiert werden, doch hinsichtlich des prognostizierten Aufwandes scheuen die meisten SAS Kunden zu Recht diesen Aufwand. Einfache Codebeispiele aus dem Internet müssen umfassend angepasst werden, um den tatsächlichen Bedürfnissen zu entsprechen. Darüber hinaus kämpfen viele SAS Kunden mit Problemen beim performanten Auslesen der SAS Metadaten oder stoßen an begrenzte Möglichkeiten einer tabellarischen Visualisierung. Dazu wird den SAS Anwendern eine Lösung zur Verfügung gestellt, um einfach und visuell SAS Metadaten abzufragen.

## **2 Produktübersicht**

Der flitcon Metadata Viewer liest SAS Metadaten performant aus und bereitet diese für eine Vielzahl von Anwendern visuell verständlich auf, damit selbst komplexe Zusammenhänge sofort ersichtlich werden. Mit wenigen Mausklicks können SAS Metadaten ohne Programmierkenntnisse analysiert werden, um ad hoc typische Fragestellungen zu beantworten.

Ohne großen Aufwand lässt sich die Windows Desktop-Anwendung installieren und wird durch die perfekte Integration in Ihre SAS Umgebung zu einem hilfreichen Tool für jeden SAS Anwender.

Viele SAS Kunden zählen auf den flitcon Metadata Viewer, um die Wichtigkeit einer verantwortungsvollen SAS Metadaten Security zu unterstreichen und sehen sich endlich in der Lage, eine gründliche und umfangreiche SAS Metadaten Security nicht nur schneller, sondern auch sicherer zu implementieren. In den nächsten Kapiteln haben wir einige ausgewählte Vorteile für die jeweiligen SAS Anwender zusammengefasst.

# **3 Ideal für den SAS Administrator**

Einfach und schnell auf alle notwendigen SAS Security Metadaten zugreifen:

Mit dem flitcon Metadata Viewer sind Sie als SAS Administrator in der Lage, das gesamte SAS Berechtigungskonzept explorativ zu analysieren, zu verifizieren und zu dokumentieren. Aufwändiges Analysieren mit der SAS Management Console sowie Programmieren per SAS-API ist Vergangenheit. Mit wenigen Mausklicks können Sie diese Aufgaben von nun an mit dem flitcon Metadata Viewer erledigen.

Ausgewählte Vorteile für den SAS Administrator

- · Einfaches Verifizieren, Auditieren und Dokumentieren von SAS Security Metadaten. Vorgefertigte praxiserprobte Templates für die blitzschnelle Fehleranalyse.
- · Visuelle Aufbereitung von Mitgliedschaften für SAS User, SAS Gruppen und SAS Access Control Templates.
- Analyse des gesamten SAS Berechtigungskonzeptes auf einem Blick. Erkennen Sie direkt wie und warum SAS User, SAS Gruppen und SAS Access Control Templates über bestimmte Berechtigungen auf ein beliebiges Metadaten-Objekt verfügen.
- · Darstellung von komplexen Mitgliedschaften von SAS Usern und SAS Gruppen. Einfache sowie detaillierte Verifizierung von zugewiesenen SAS Access Control Templates.
- Analyse der SAS Rollenzuweisung eines SAS Users.
- · Automatische Identifizierung von Securityproblemen z. B. von konkurrierenden Benutzerberechtigungen.
- · Detaillierte Folderanalyse um zugewiesene SAS Access Control Templates, SAS User und SAS Gruppen anzuzeigen.
- · Automatisierte Überprüfung, ob individuelle Security Guidelines, wie z.B. keine SAS User in einer ACT definieren, nur SAS Gruppen explizit berechtigen oder viele weitere Best practice Implementierungen eingehalten sind, um langfristig eine konsistente SAS Metadatenumgebung zu betreiben.

Auf den nachfolgenden Seiten sind ausgewählte Screenshots der Anwendung abgebildet, um einen ersten Eindruck zu vermitteln.

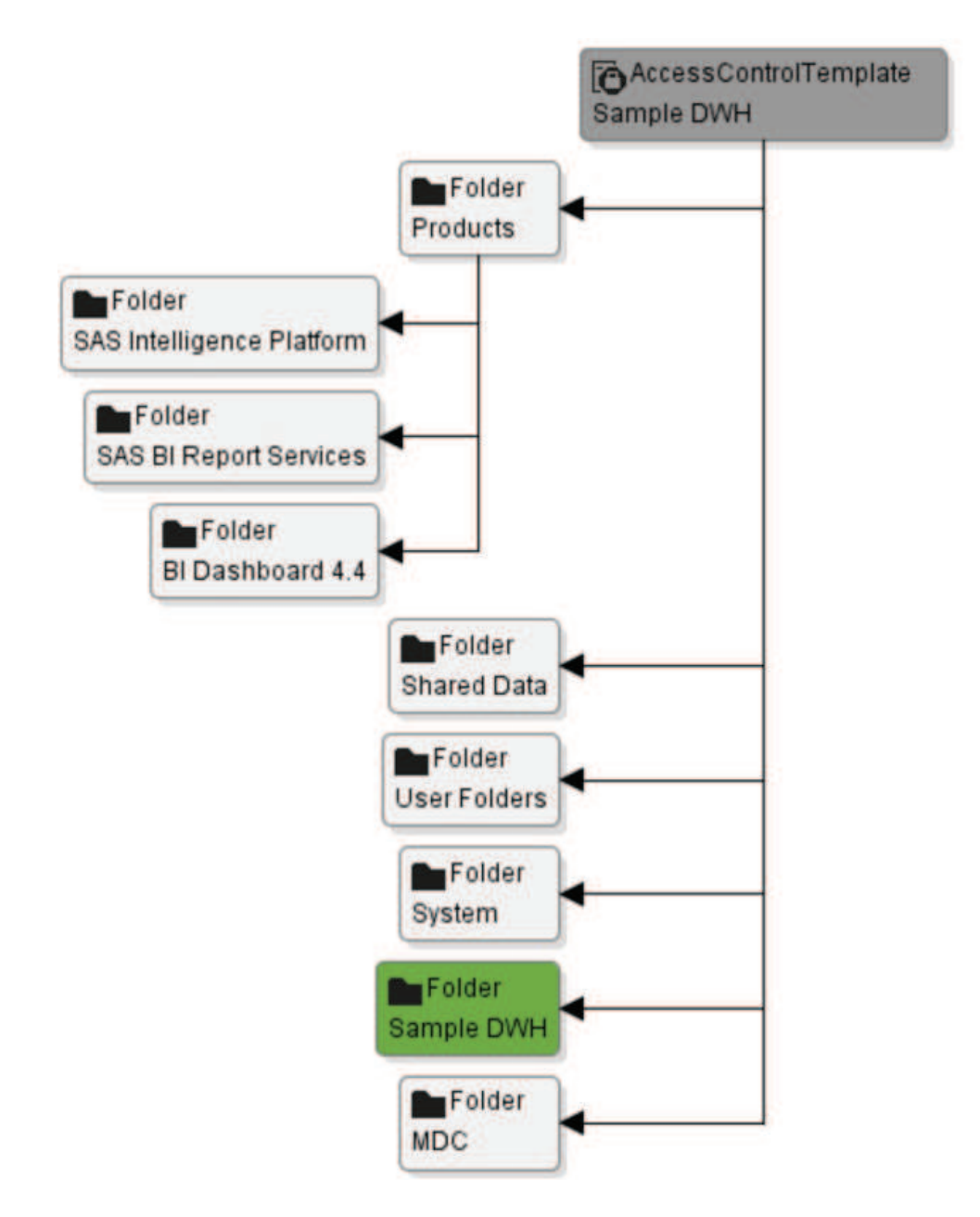

**Abbildung 1:** Exemplarische Analyse zur Prüfung, welchen SAS Foldern die ACT "Sample DWH" zugewiesen ist

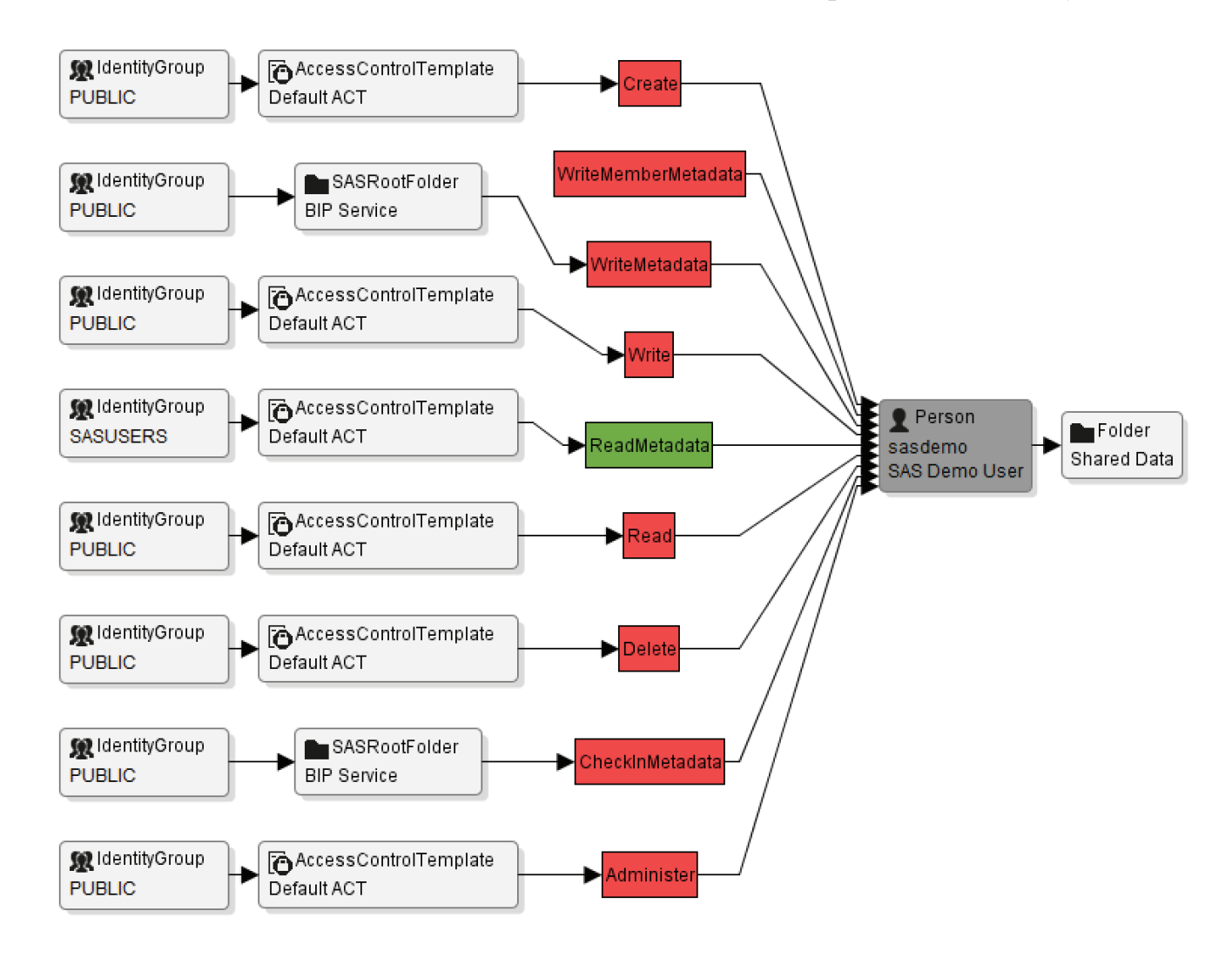

**Abbildung 2:** Detaillierte Ursachenanalyse der Metadaten -Berechtigungen

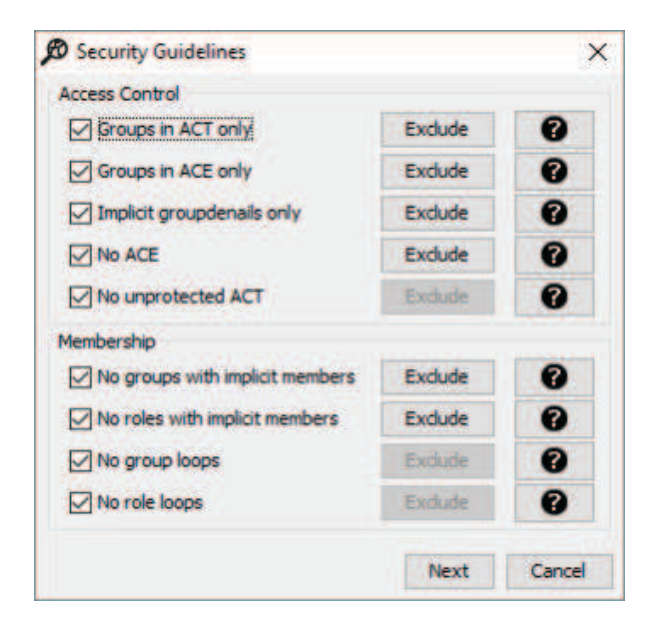

**Abbildung 3:** Individuelle Überprüfung von Security Guidelines

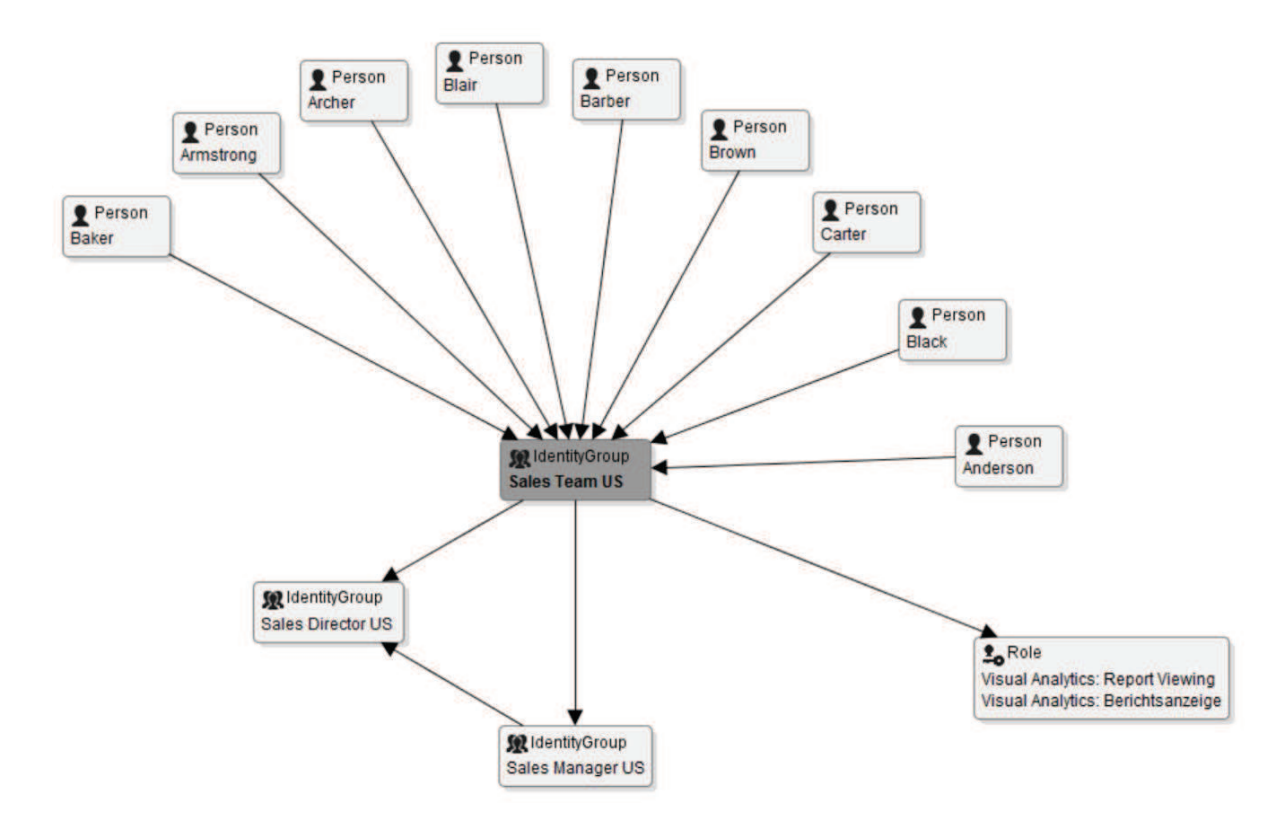

**Abbildung 4:** Komplexe SAS-Gruppen, SAS-User oder SAS-Rollen einfach analysieren

## **4 Ausgewählte Funktionen für SAS Entwickler**

SAS DI Entwickler können zahlreiche Metadatenobjekte analysieren, die Sie beispielsweise beim Konzeptionieren und Entwickeln von ETL Prozessen im SAS Umfeld benötigen.

- · Öffnen Sie mehrere SAS Jobs parallel, um Inhalte des ausgewählten Jobs zu analysieren.
- · Lassen Sie sich mit einem Mausklick das letzte geänderte Metadaten-Objekt in einem SAS Job anzeigen.
- Suchen Sie nach beliebigen Metadaten-Objekten innerhalb eines Jobs.
- · Führen Sie Detailanalysen durch um zu verifizieren, mit welchen SAS Jobs ausgewählte Metadaten-Tabellen in Abhängigkeit stehen. So haben Sie mit wenigen Mausklicks direkt im Blick, welche Objekte von möglichen Anpassungsaktivitäten Ihrer Umgebung betroffen sind.
- · Öffnen Sie SAS Libraries, um Beziehungen zwischen Metadaten-Tabellen anzuzeigen. Dies ist vollkommen neuartig und erlaubt es Ihnen auf Basis von SAS Libraries ein Datawarehouse Datenmodell schnell im Zugriff zu haben.

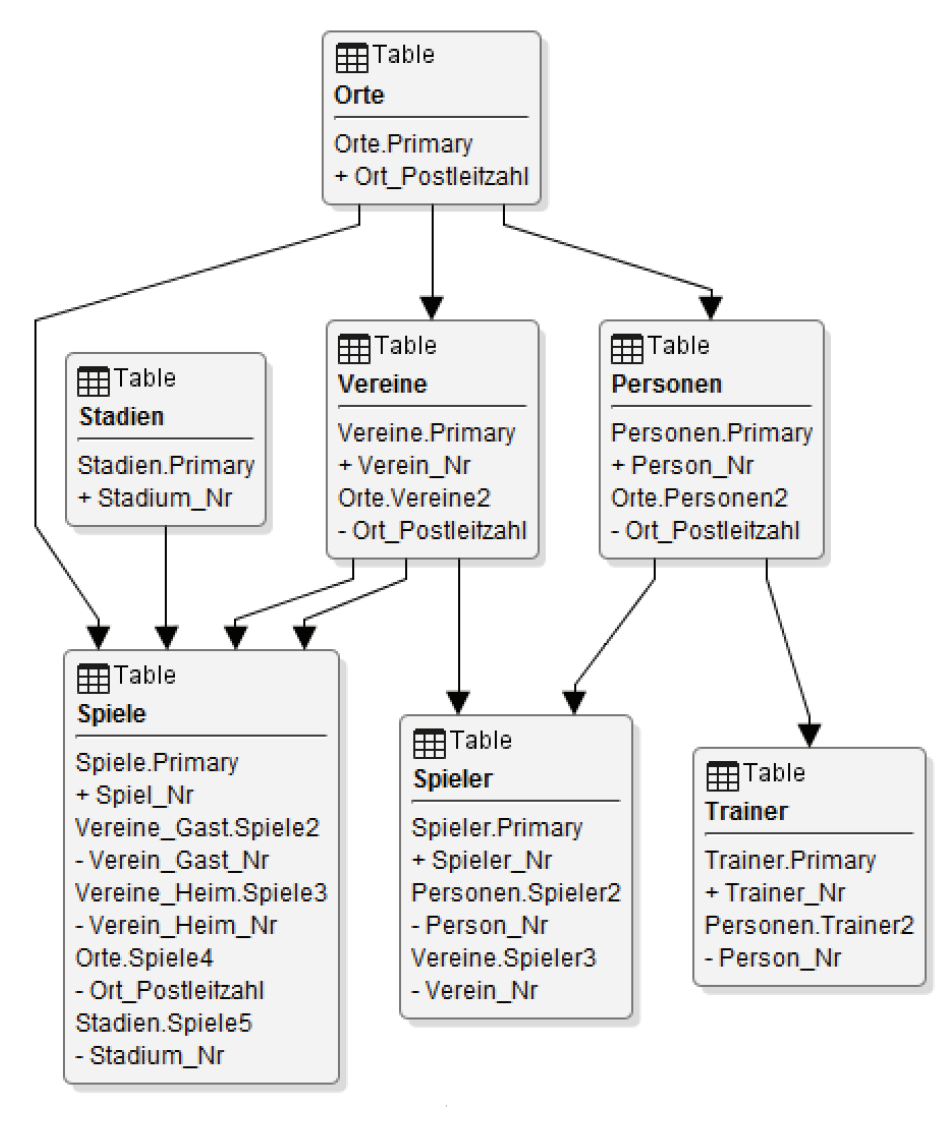

**Abbildung 5:** Exemplarische Auswertung von verknüpften Tabellen innerhalb einer SAS Library

SAS BI Entwickler können relevante Metadaten-Objekte im BI Umfeld analysieren. Eine zeitintensive Analyse mit dem SAS BI Lineage Plug-in ist nicht mehr notwendig. Sie können direkt auf Ihren ausgewählten Metadaten-Objekten individuelle Analysen durchführen und verzichten damit auf manuelle Aktivitäten.

- Prüfen Sie beispielsweise, in welchen SAS Metadaten-Objekten eine ausgewählte Tabelle verwendet wird (funktioniert mit Information Maps, Stored Process und Enterprise Guide Projects). So verschaffen Sie sich umgehend einen detaillierten Überblick über Ihre BI Metadaten-Umgebung. Das spart nicht nur Zeit, sondern ist im Gegensatz zu anderen Lösungen auch immer auf dem aktuellen Stand des SAS Metadaten-Servers.
- · Öffnen Sie SAS Information Maps und prüfen Sie, welche Tabellen innerhalb der ausgewählten Information Map verwendet werden.

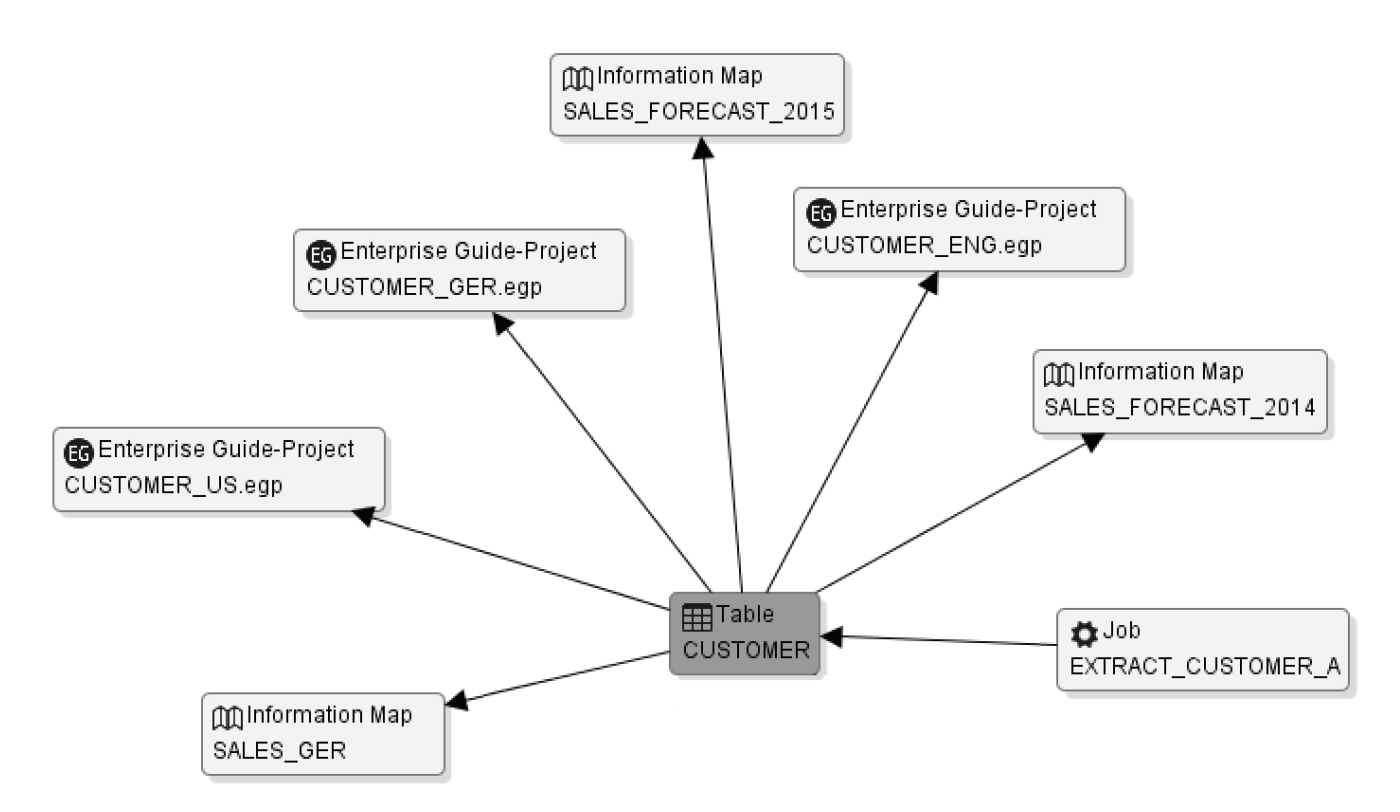

**Abbildung 6:** SAS BI Metadatenobjekte im direkten Überblick

#### **4 Ausgewählte Vorteile für Drittanwender**

Mit dem flitcon Metadata Viewer können auch SAS Drittanwender, wie der Datenqualitätsbeauftrage eines Fachbereichs oder Mitarbeiter aus der Revisionsabteilung, unkompliziert auf die SAS Metadaten zugreifen. Die Software ist so konzipiert, dass keine speziellen SAS Kenntnisse vorausgesetzt werden. Dadurch ergibt sich im Unternehmen ein echter Mehrwert, da der SAS Anwenderkreis ohne großen Schulungsaufwand erweitert werden kann.

- · Die einfache Abbildung des komplexen SAS Berechtigungskonzeptes ermöglicht intuitives Prüfen des konkreten SAS Berechtigungskonzepts in Ihrer Metadaten-Umgebung.
- · Vollziehen Sie konkrete Implementierungen nach, um Anforderungen für Anpassungsvorschläge noch detaillierter in Richtung IT zu formulieren. Der flitcon Metadata Viewer kann Notizen oder Dokumente zu SAS Metadaten-Objekten anzeigen, damit Sie keinen SAS Quellcode interpretieren müssen.
- · Prüfen Sie, welche SAS Metadaten-Objekte von ausgewählten Objekten abgeleitet wurden, um einen detaillierten Datenfluss einer breiten Anwendergruppe zur Verfügung zu stellen.
- · Abbildung von SAS Jobs inklusive der Abhängigkeiten, um Jobnetze zu dokumentieren.

Eine kostenlose Testversion kann vom Autor angefordert werden.